## **ArcGIS** 创建标记符号教程

GIS 空间站整理发布 更多资源请访问 [http://www.gissky.net](http://www.gissky.net/)

标记符号用于绘制点要素和点图形。它们可与其他符号配合使用以整饰线符号,或创建填充模式和文本背景。可将任 意个图层合并到单个标记符号中。通过掩膜的使用,指定填充符号将标记符号的形状按指定量延伸,您可以对任何标 准标记符号类型进行增强。

## 标记符号类型

有四种标准标记符号类型:

简单 **-** 由一组具有可选轮廓的快速绘制基本符号模式组成的标记符号。

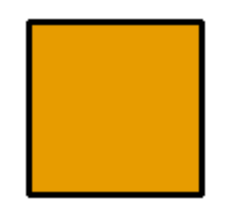

字符 **-** 通过任何文本中的字形或系统字体文件夹中的显示字体创建而成的标记符号。

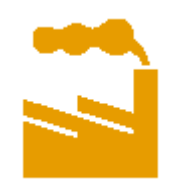

 箭头 **-** 具有可调尺寸和图形属性的简单三角形符号。若要获得较复杂的箭头标记,可使用 ESRI 箭头字体中 的任一符号创建字符标记符号。

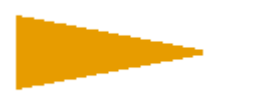

 图片 **-** 由单个 PNG (\*.png)、JPEG (\*.jpg,\*.jpeg)、GIF (\*.gif)、Windows 位图 (.bmp) 或 Windows 增强型 图元文件 (.emf) 图形组成的标记符号。Windows 增强型图元文件与栅格格式的 Windows 位图不同,属于矢 量格式,因此,其清晰度更高且缩放功能更强。

GIS 空间站整理,更多资源请访问 http://www.gissky.net

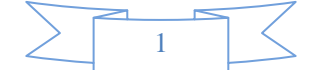

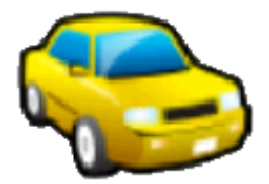

- 提示**:**
- 随 ArcGIS 一起安装的样式中使用的图片的示例位于 <安装盘>:\Program Files\ArcGIS\Desktop10.1\Styles\Pictures。可使用这些图片来构建自定义符号。
- **出开始行动:**
- 符号选择器 对话框上的控件只能修改 1 位位图 (.bmp) 图像的前景颜色。

#### 使用标记角度

使用标记符号时, 符号选择器 对话框中包含用于修改标记符号方向的角度控件。此框中的值表示以算术方法将标记 旋转 0 到 360 度(以东为基准方向按逆时针旋转)。要顺时针旋转标记,需输入负值(范围为 0 到 -360 度。)

### 提示**:**

要根据点图层属性表的字段值单独旋转标记符号,请单击**"**图层属性**"**对话框 > **"**符号系统**"**选项卡 > 高级 > 旋转。 在旋转 对话框中,按此字段中的角度旋转点指定保存角度值的字段,旋转方式控制旋转的起点和方向。 您可以同时使用旋转 对话框中的按此字段中的角度旋转点和旋转方式设置。例如,假定您要使用字段中存储的角 度为图层中的每个点要素旋转标记符号,但是角度字段中的值被指定为以北为基准方向逆时针进行测量的度 数。可以指定按此字段中的角度旋转点控件中要使用的字段,然后选择算术旋转方式(即指定从东开始逆时针旋 转)。在符号选择器对话框中,将角度设置为 90 度。这可有效地将 ArcMap 的旋转轴转向"北"以读取字段中 的角度。

另外,如果您正在使用制图表达符号系统,可考虑使用字段覆盖。

#### 改进标记符号绘制性能

通过使用简单标记符号和单图层字符标记符号可以大幅提高标记符号的绘制性能(不管是用于符号化点还是作为任 一其他符号类型的组件);这些符号是符号化大型点要素数据集的最佳选择。

掩膜会大幅增加绘制时间。向字符或简单标记添加掩膜的一种适宜的替代方法是:创建一个表示符号的 .emf 文件, 然后使用显示该 .emf 文件内容的图片标记符号。此外,基于 .bmp、.png、.gif 和 .jpg/.jpeg 的图片标记符号也 可用 .emf 标记替换,从而提高使用这些符号的性能。

(本文由 GIS 空间站整理,原始文章来源 ESRI 官网。)

GIS 空间站整理,更多资源请访问 http://www.gissky.net

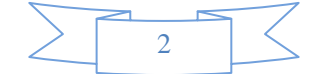

# **GIS** 空间站栏目列表**:**

- 栏目 [新闻资讯](http://www.gissky.net/news/) [技术文章](http://www.gissky.net/article/) [资料下载](http://www.gissky.net/soft/) [论文中心](http://www.gissky.net/paper/) [求职招聘](http://www.gissky.net/qzzp/) [遥感专栏](http://www.gissky.net/rs/) [地图频道](http://www.gissky.net/map/)
- 软件 [ArcGIS](http://www.gissky.net/article/arcgis/) [TopMap](http://www.gissky.net/article/topmap/) [MapInfo](http://www.gissky.net/article/mapinfo/) [WebGIS](http://www.gissky.net/article/webgis/)
- **ESRI** [ArcGIS](http://www.gissky.net/Article/arcgis/arcgisapp/) 应用 [开发](http://www.gissky.net/Article/arcgis/ao/) [ArcIMS](http://www.gissky.net/Article/arcgis/arcims/) [Server](http://www.gissky.net/Article/arcgis/arcserver/) [ArcSDE](http://www.gissky.net/Article/arcgis/arcsde/)
- 技术 [遥感](http://www.gissky.net/article/rs/) [全球定位系统](http://www.gissky.net/article/gps/) [地理信息](http://www.gissky.net/article/gisjs/) [测绘](http://www.gissky.net/article/ch/)
- 下载 [电子书](http://www.gissky.net/soft/dzsj/) GIS [资源](http://www.gissky.net/soft/giszy/) [共享软件](http://www.gissky.net/soft/gxrj/)
- 论文 [GIS](http://www.gissky.net/paper/GISPaper/) [遥感](http://www.gissky.net/paper/RSPaper/) [GPS](http://www.gissky.net/paper/GPSPaper/) [摄影测量](http://www.gissky.net/paper/sycl/) [测绘工程](http://www.gissky.net/paper/chgc/)
- 地图 [中国地图](http://www.gissky.net/map/) [卫星地图](http://ditu.gissky.net/) [历史地图](http://www.gissky.net/map/historymap.htm) [地图下载](http://www.gissky.net/map/mapdown.htm) [省情地图](http://www.gissky.net/map/shengmap.htm)

GIS 空间站整理,更多资源请访问 http://www.gissky.net

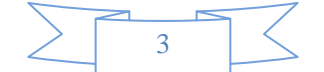